## **How To Download A Record of Donations**

1. Once you are logged in, click on the "Donations" link in the **My Account** menu:

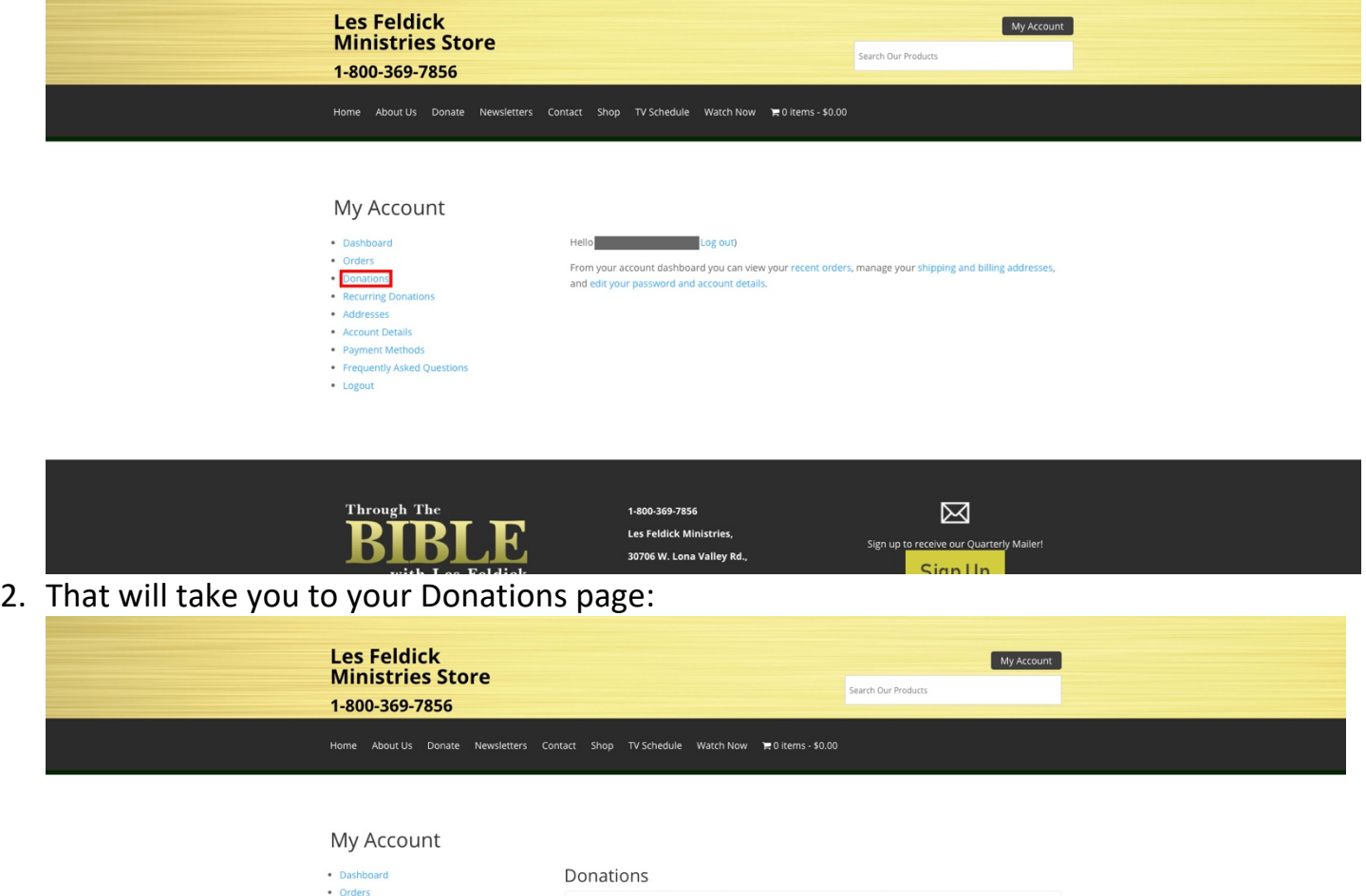

- 
- Donations
- 
- 
- Donatons<br>• Recurring Donations<br>• Addresses<br>• Payment Methods<br>• Frequently Asked Questions
- Logout

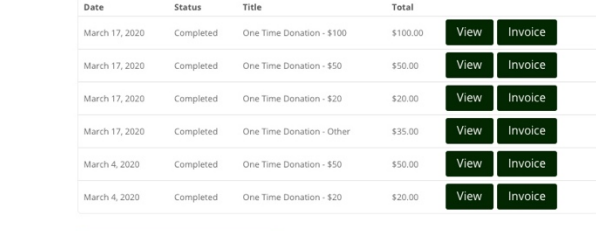

Download PDF of All Donations

3. To download a record, simply click the "Download PDF of All Donations" button:

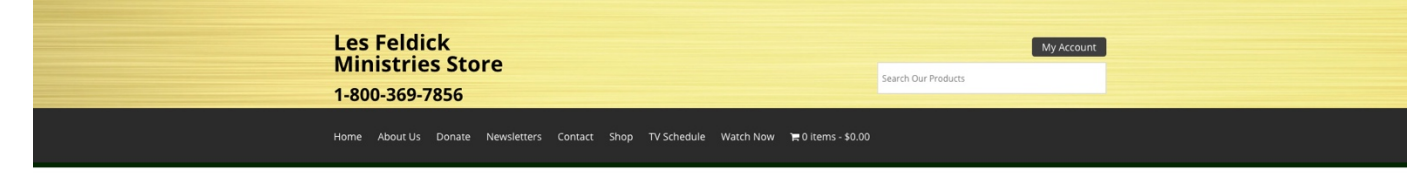

## My Account

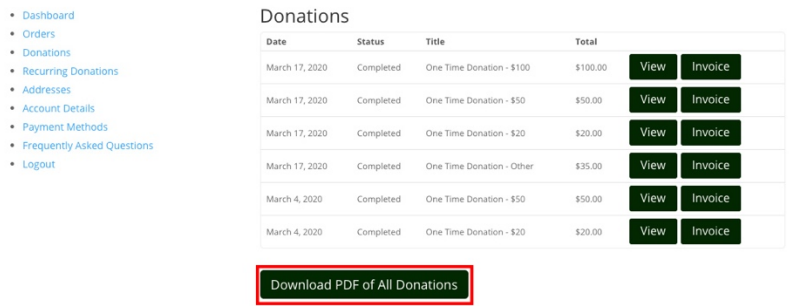